# **ICOM – IC7300 – QUICK START OPERATING GUIDE**

# **By K7HCP**

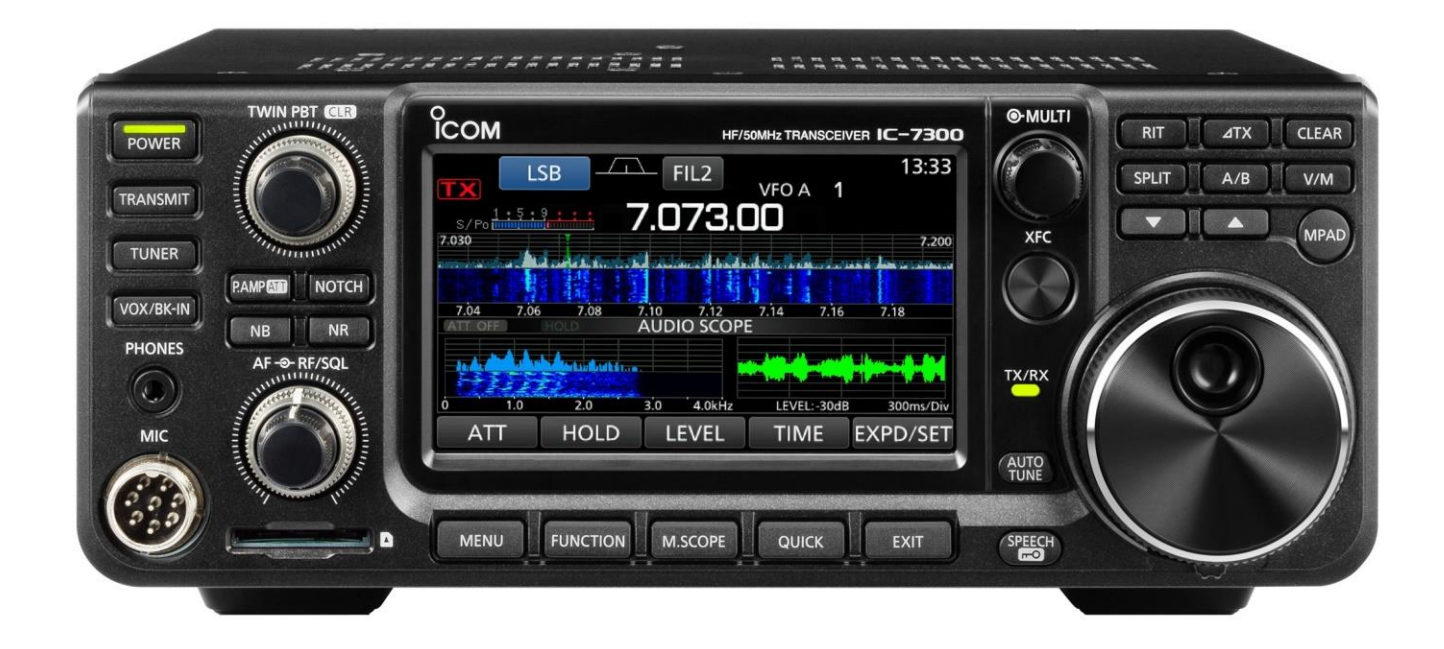

The ICOM IC-7300 is an HF + 6 meter, multi-mode, self-contained Software Defined Radio (SDR) transceiver with knobs, buttons and a touch screen. It also has a real-time spectrum display with pan adapter and water fall displays.

It stands alone and does not require attachment to a computer to function like most SDR radios in the past.

However to operate this radio using digital mode computer software such as WSJT-X (FT8) or DigiPan (PSK31) all that is required is a single USB cable with NO other digital interface hardware required such as sound card interface device.

#### **GETTING STARTED:**

Press the POWER button Turn the AF gain to 9 o-clock Turn the RF gain/Sql to 12 o-clock Turn the MAIN DIAL (the big knob) to change frequency

#### **To change Bands:**

Touch the MHz frequency display area of the touch screen (touch the "7" of 7.073)

# **To change Mode:**

Touch the Mode area displayed on the touch screen (touch the "LSB")

#### **To change Filters:**

Touch the Filter area displayed on the touch screen (touch the "Fil2")

# **To display the Scope:**

Press the M.Scope button located below the display to display the small spectrum scope. Press and Hold the M.Scope button located below the display to display the large spectrum scope.

**NOTE: The "Multi -" Function Control Knob"** located just to the right of the display and near the top of the radio. This knob is used the make selections from various lists of options from time to time. Press the Multi button, then touch the desired selection. Then turn the knob to choose your setting. Finally press the button to exit.

# **To change Frequency:**

There are several ways to change the current frequency of the transceiver:

- **1. Turn the Main Dial (the big knob)**
- **2. While displaying the Spectrum Scope**, touch the area of a desired signal spike. The scope display area touched will be magnified. Touch the magnified area again and the transceiver will change frequency corresponding to the frequency of the desired signal.

# **3. Using pre stored Memories:**

Press the MENU button Then press the MEMORIES button Then rotate the MULTI knob to select the desired memory channel Then touch the desired memory channel to choose your selection.

# **To display the Meters:**

Press the MENU button Then press the METER button